# EASY CV

### Test Equipment: CV-Destination MB33 MAM:

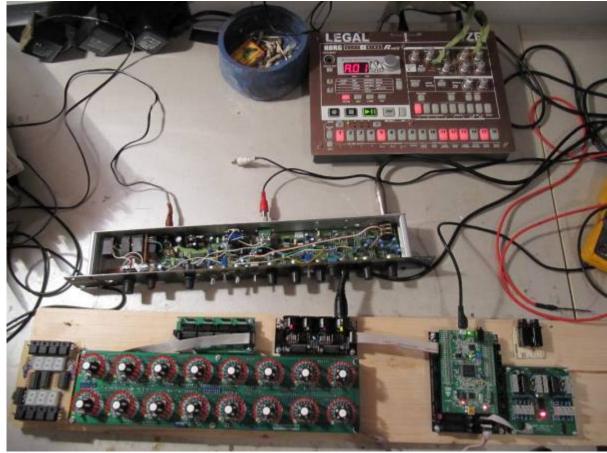

## Introduction

Digital created LFO+ENV with CV-Output. No Displays, No Menues, Minimal buttons, much Scopes, much Led-Ring-Rotarys (Planed for LRE-8x2CS), one big UI with complete functions for one LFO+ENV Voice... switching between the UI-Voices is done from the BREAKOUTMODULES...to this later

LFO+ENV are mixed together softwareside, to use only one CV-Output

8xCV-Outputs (VOICES) are supported > if u are on a VCF+VCA-Setup = 4 Voices on the Analog-Side (4xFilterbank)

Copy Paste for LFOs and ENVelopes between the Voices

Copy Paste for a Songa aka Preset aka Bank aka Program(change)

Jam Style Pattern load (next Preset Display) + Preset Morph between Current-Preset and Next-Preset

A Breakoutmodule for each CV-Output, with Depth-rotary, Focusswitch (Pushrotary), 2x Scopes (LFO+ENV) and LFO/ENV-Switch to show on one Display the Mixed Waveform & to switch the Rotary to "ENV" or "LFO" Mode (there is only space for one Encoder - maybe just make PAN Style, instead of 2 individual level -maybe more live feel?, how ever when using an 3Stage switch, i could disable MIX-View, or display it on ENV or LFO...maybe a good choise ;) ) The Depth-rotary has no Ledring, want to display it as a bar or as Value in the scope...

Whole thing will not be compatible on MB-CV concepts... i will copy code snippets and so on, but i

have to understand it from scratch... anyhow this is not generic

## FrontPanel

### Brain

<u>THE LEFT SIDE of the BRAIN > Preset-Management:</u> Save & Load the PROGRAM, can be done by Midi-ProgramChange -or With the LOAD-PRESET-Encoder

then press **LOAD** -or **Morph** to the next Program slowly with the MORPH-Encoder

-Another option is to take a **PUSH-ENCODER** for **LOAD** & **STORE** > and load and store it by pushing it... would free 2 buttons for other functions.

MORPH?:

-The Upper 7 Segment LED- Display: is the **LOAD Display** indicate the new Program with ENV+LFO -The downer7 Segment LED- Dsipaly: is the **STORE Display** it indicates also the current Program with ENV+LFO

-with morph you crossfade between both Presets (be carefull, first Store the current Preset **Paste** & **Copy** do their job @ the whole PROGRAM Memory

**ENV-PASTE** & **ENV-COPY** do their job @ the selected Envelope > (ENV-Voice selection is done by the breakout Modules) ... LFO..same

Midi-Channel Note NR or Number of Envelope is a real programmer job (C), with usb-upload from computer .... this is a individual device, and once set, it has to play > and it just should do LFOs and Envelopes Fixed routed, no generic, special > in my case for a filterbank.

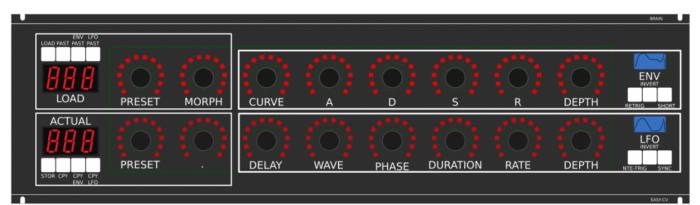

THE **RIGHT** SIDE of the BRAIN > LFO + ENV Settings (one Voice): ADSR with:

**CURVE** Paremter which give exponentially to it (no straight lines While Fall and Rise)

**Short:** just shorten the Maximal lenght of a Envelope, haveing more Feeling on Encoders should change Scope Display also...

LFO: get synced with Midi, and there is a retrigger by Notes...

**Phase:** offsets the start-Phase

Delay: simple delay (nte-Trig)

Rate: clear from 8 wholes to 128th or so

Wave: access to the Waveforms

Duration: interpret Midisync in trippled, whole notes or whatever...

**DEPTH:** is the maximal Value of FALL and RISE and SUSTAIN, i know i loose resolution with this...but i have to have a memory filterbank,...doing depth instead with Potentiometers on Filtermodules... would give no memory...

BreakOut

2. the Amplitude of each Waveform is saved in the patch, so the CV-Amount to a Filter is saved in the Patch

Discharged UserInterface for the Brain in "Island mode" (Scopes + Digital-CV-Amount)
CV-Breakout EuroModule to be located near the CV-Destination (example: a Filter).

That bring 2 disadvanteges:

that bring 2 advanteges:

1.LFO or ENV cant get patched to individual destination

2 Waveforms (ENV+LFO) are mixed together softwareside

2.the Resulution gets lower 2 very low, and the code has to be adptet much... or have to be made from scratch Because I use the device for a Memory-Filterbox (VCF+VCA), i am ok with the pros and cons, so i call it EASY-CV

BREAKOUT

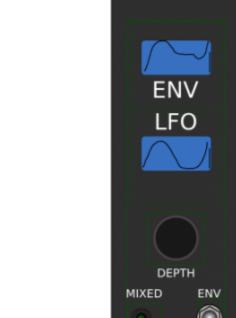

Envelope Scope: show the ENV-Waveform

or the Mixed-CV-Output-Waveform (when Switch is in LFO Mode) and show the Envelope-Amount with a BAR or as numeric Value? **MIXED CV Plug:** CV-Output > Mixed Waveform ENV+LFO **Switch @ ENV:** 

- 1. Depth-Encoder change ENV Amount of the CV-MIX
- 2. ENV Scope will show ENV Wave
- 3. LFO Scope will Show CV-Mix

#### Switch @ LFO: visa versa ENV

#### Press the Encoders built in **ENCODER-BUTTON**:

will switch the BRAIN-A-D-S-R and L-F-O ENCODER to the Page for THIS Module...

workflow, see what you have with a Scope, over a filter, and edit exact this selected CV on the brain in full detail...

EASY-CV

### VCA-VCF

### CVś(AOUT):

1.VCF-CUT 2.VCF-RES 3.FILTER DRIVE

### 4.VCA-ENV 5.VCA-DRIVE

6.DRY-WET (Orginal vs Filtered Mixer) 7.Send 2 EFX1 8.Send 2 EFX2 So 1x 8AOUT-Module for each "Channelstrip", makes a total of 4x8AOUT-Modules. The Module of Choise is a 16Bit, since i control with the the same AOUT-Channel ENV+CUT-OFF... so there is no analog potentiometer for Cutoff or resonance... it is all saved in the Preset.

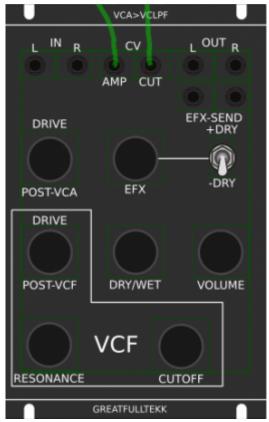

the VCA is basicly a simple VCA (MS20Like) or something

## **Original Schematics 303 - VCA-VCF**

here is the 18dB filter... for the 24db Filter

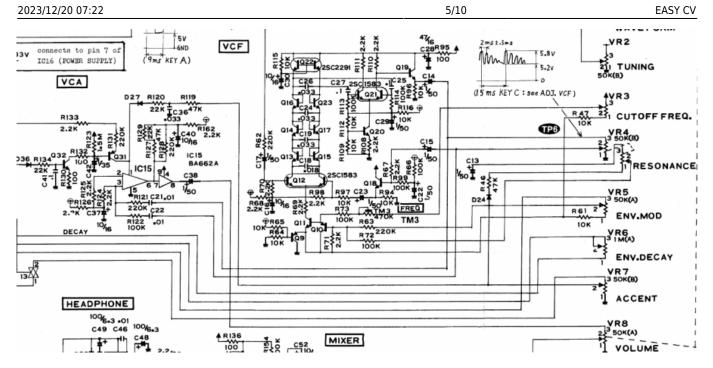

### **Mod Sources**

Fill with 303 mods take orginal VCA (have a bunch of this ICS) or make MB33 Style with standart components...

In order to not use those **overprized MATCHED-PAIR-TRANSISTORS** (over 2€ on the cheapest place) i have to use standart Transistors and make a **VBE-MATCH** on my own, i have already a PCB from here - to measure the transistors with a Multimeter: https://midisizer.com/other/vbe-matching/

## **Example for a Filterbank**

Here are 8Envelopes 4xfor VCF 4xfor VCA... in fact there could be used more then this for example 8xVCF and 8xVCA...since the BREAK-OUT-Modules are Modular, and they share the same "Main-UI"...the only limiting factor is the CODE...i am not a C-Guru, and maybe i will still have timing problems with 8x CV-Outs...we will see.

|                                                                                                    |                                          |                                        |                                    | DIAIN.                             |
|----------------------------------------------------------------------------------------------------|------------------------------------------|----------------------------------------|------------------------------------|------------------------------------|
| ENV LFO<br>LOAD PAST PAST                                                                                                    | ]                                        |                                        |                                    |                                    |
| nnn / ///                                                                                                    | 1. 1. 1. 1. 1. 1. 1. 1. 1. 1. 1. 1. 1. 1 |                                        |                                    |                                    |
|                                                                                                    |                                          |                                        |                                    |                                    |
| LOAD PRESET MORPH                                                                                                    | CURVE /                                  | A D                                    | S R I                              | DEPTH RETRIG SHORT                 |
| ACTUAL                                                                                                    |                                          | *** ***** **************************** | ···· • • • •                       |                                    |
|                                                                                                    |                                          |                                        |                                    |                                    |
| STOR CPY CPY                                                                                                    | DELAY WA                                 | VE PHASE DU                            | RATION RATE I                      | DEPTH NTE-TRIG SYNC                |
| ENV LFO                                                                                                    |                                          |                                        |                                    |                                    |
|                                                                                                    | BREAKOUT                                 | U BAEAKOUT U U BREAKOUT U              | BREAKDUT                           | EASYCV                             |
| THE BHAIN - LEFT SIDE<br>Preset Management<br>Save and Load the "SONG" or call it "BANK"                                                                                       |                                          |                                        |                                    |                                    |
| The Song is loadet by ProgramChange<br>OR<br>With the LOAD-PRESET-Encoder                                                                                                    |                                          |                                        |                                    |                                    |
| BUT it will mat be heard<br>you must first press LDAD<br>or Morph to it slowly with MORPH-Encoder<br>With PAP                                                                  | ENV ENV                                  | ENV ENV<br>LFO LFO                     | ENV ENV<br>LFO LFO                 | ENV ENV<br>LFO LFO                 |
| Notifiend the NEW-ENV+LTO (8 LDAD<br>Not have the current ENV+LTO (8 LDAD<br>with morph you crossfade between both                                                             |                                          |                                        |                                    |                                    |
| Paste, and Copy do their job () the full BANK<br>ERV/MSTE ERV/COPY do their job () the selected Envelope<br>(selection is done by the breakout Modules)                        |                                          |                                        |                                    | 0 0                                |
| Midi-Channel Note NR or Number of Envelope ta<br>a rest programmer job, with usb-upload from computer MID                                                                      | DEPTH DEPTH<br>ED ENV MIXED ENV          | DEPTH DEPTH<br>MIXED ENV MIXED ENV     | DEPTH DEPTH<br>MIXED ENV MIXED ENV | DEPTH DEPTH<br>MIXED ENV MIXED ENV |
| This is a individual device, and once set, it has to play<br>and it just should de LFOs and Envelopes<br>fixed routed, no generic, special                                     | 0 / 0                                    | 1 P. 10 P.                             | 1 10 Cv 10                         | 1 9 6 9                            |
| in my case for a filterbank.                                                                                                    | EASY-CV EASY-CV                          | EAST-CV. CASTICU                       | EASTER UNDERSTON                   |                                    |
|                                                                                                    | IN R CV LOUTR                            |                                        | LIN R CV LOUT R                    |                                    |
|                                                                                                    | AMP CUT                                  | AMP CUT                                | AMP CUT                            | AMP CUT                            |
| MMELCV4riain & ULMAIN (Scopes + Digital CV-Amount)<br>and next the CV-Destination (e.g. a Riter).<br>together softwareside                                                     | RIVE EFX SEND<br>+DRY                    | DRIVE EFX.SEND<br>+DRV                 | DRIVE EFX-SEND<br>+DRY             | DRIVE EFX-SEND<br>+DRIV            |
| is saved in the patch, so the CV-Amount to a Filter is saved in the Patch                                                                                                    | ST-VCA EFX -DRY                          | POST-VCA EFX -DRY                      | POSTVCA EFX -DRY                   | POST-VCA EFX -DRY                  |
| Invidual destination<br>w, and the code has to be adplet much or have to be made from scratch<br>vy-Fiterbox (VCF+VCA), i am or with the pres and cons, so i call it Simple-CV | RIVE                                     | DRIVE                                  | DRIVE                              | DRIVE                              |
|                                                                                                    | STVCF DRY/WET VOLUME                     | POST-VCF DRY/WET VOLUME                | POST-VCF DRY/WET VOLUME            | POST-VCF DRY/WET VOLUME            |
|                                                                                                    | VCF                                      | VCF                                    | VCF                                | VCF                                |
| RES                                                                                                    | DNANCE CUTOFF                            | RESONANCE CUTOFF                       | RESONANCE CUTOFF                   | RESONANCE CUTOFF                   |
|                                                                                                    | GREATFLALTERK                            | GREATFULLTEKX                          | GREATFULLTEKK                      | GREATFULLTEKK                      |

### I will use it to filter:

2xGuitar-Loopstations 1xGuitar 1xPercussion-Master

A not EUROMODULE-BASED Version of something like this is the FILTERBOX:

| 2023/12/20 07:22             |                          |                 |                     |                 |                     |                 | 7/10                |                  |           | EASY CV     |
|------------------------------|--------------------------|-----------------|---------------------|-----------------|---------------------|-----------------|---------------------|------------------|-----------|-------------|
|                              |                          |                 | LASH                |                 |                     |                 | DUG                 | KING<br>REQUENCY | ALL DELAY | BACK-PANEL  |
| FILTERBOX                    |                          |                 |                     |                 |                     |                 |                     |                  |           | FRONT-PANEL |
| -0+<br>VCF VCA 1             | SHORT<br>3 24dB OPEN     | 18 24di         | SHORT<br>B OPEN     | 18 24d          | SHORT<br>B OPEN     | SH<br>18 24dB   | ORT 1-4<br>OPEN 5-8 |                  |           |             |
| MAIN-ADD                     | 1                        |                 | 2                   |                 | 3                   |                 | 4                   | GA               |           |             |
| -0+                          |                          |                 |                     |                 |                     |                 |                     | FILTER-OUT-1     | MAIN      |             |
|                              |                          |                 |                     |                 |                     |                 |                     |                  |           |             |
| AMP-RELEASE CUT              | RES<br>N FILT-DISTORT    | CUT<br>AMP-GAIN | RES<br>FILT-DISTORT | CUT<br>AMP-GAIN | RES<br>FILT-DISTORT | CUT<br>AMP-GAIN | RES<br>FILT-DISTORT |                  |           |             |
| -0+                          |                          |                 |                     |                 |                     |                 |                     | FILTER-OUT-2     | HALL      |             |
| CUT-EN                       | RES-ENV                  | CUT-ENV         | RES-ENV             | CUT-ENV         | RES-ENV             | CUT-ENV         | RES-ENV             |                  |           |             |
| VELO                         |                          |                 |                     |                 |                     |                 |                     |                  |           |             |
|                              |                          |                 |                     |                 |                     |                 |                     | FILTER-OUT-3     | DELAY     |             |
| -0+ LFO/ENV                  | F LFO/ENV-R              | LFO/ENV-F       | LFO/ENV-R           | LFO/ENV-F       | LFO/ENV-R           | LFO/ENV-F       | LFO/ENV-R           |                  |           |             |
| MOD MOD                      |                          |                 |                     |                 |                     |                 |                     |                  |           |             |
| MORPH<br>VELO MOD            |                          |                 |                     |                 |                     |                 |                     | FILTER-OUT-4     | DUCKING   |             |
|                              | N RES-GAIN<br>RT DRY/WET | CUT-GAIN        | RES-GAIN<br>DRY/WET | CUT-GAIN        | RES-GAIN<br>DRY/WET | CUT-GAIN        | RES-GAIN<br>DRY/WET |                  | A-LIN     |             |
|                              |                          |                 |                     |                 |                     |                 |                     |                  | RIG SHRT  |             |
| PAST PAST<br>ENV<br>333 LOAD | MORPH                    | CURVE           | A                   | D               | s                   | R               | DEPTH               | ENV              |           |             |
| ENV L I I I I I I            |                          |                 |                     |                 |                     |                 |                     |                  |           |             |
| CPY CPY                      |                          |                 |                     |                 |                     |                 |                     | LFO              | Frig SYNC |             |
| STORE                        |                          | DELAY           | WAVE                | PHASE           | DURATION            | RATE            | DEPTH               |                  |           |             |
|                              |                          |                 |                     |                 |                     |                 |                     |                  |           |             |

## **General Design**

The panel size is 3U, Eurorack compliant

## FrontPanel

## PCBs

The Analog Circuits (VCF+VCA) get sandwitch as normal (not90° angeled)

Left-Part of the Brain on Breathboard: 7Segment: LTS547AP Button: ShadowSE/ITT

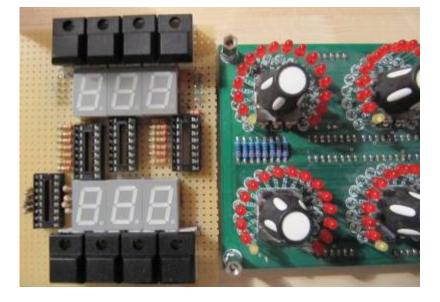

## **3D View of Sandwitches**

🗵 make concept

## **1. UI Parts Listing**

### **BRAIN + BREAKOUT**

- Jacks 3.5mm @ Thonk
- SPDT Switch ON-OFF-ON @ Rs-components

| Value      | Туре                              | Qty |
|------------|-----------------------------------|-----|
| 3.5mm Jack | Vertical PCB-Mount                | 13  |
| Switch     | SPDT Vertical PCB-Mount ON-OFF-ON | 1   |

본 Fill Table

### Pots / Knobs

- Alps RK11K Series
- Alpha Pots @ Thonk
- Knobs Suppliers
- 🗷 need special 4gang 50KB potentiometers for a STEREO Resonance (stereo filter, one UI)
- 🗷 need special 4gang xxKB (50?) potis for a Stereo DRY/WET Mix
- 🗷 need special 2gang xxKB (50?) potis for EFX Send Mix Stereo
- 🗷 need special 2gang 50KA potis for CUT-OFF Stereo
- Ineed special 2gang Post Transformator Potentiometer (Value have to look in my prototype which is used)

| Value | Туре   | Qty |  |
|-------|--------|-----|--|
| 5K    | Linear | Х   |  |

| Value | Туре             | Qty |
|-------|------------------|-----|
| 10K   | Linear           | х   |
| 50K   | Linear           | х   |
| 50K   | Logarithmic      | х   |
| 100K  | Linear           | х   |
| 1M    | Linear           | х   |
| 2M?   | Linear           | х   |
| Knobs | Soft/Plastic/Alu | х   |

## 2. Analog Parts Listing

### VCA-VCF-Board

본 Fill Table

## **3.Footprint Making in KiCAD**

- ALPS Pots
- Alpha Pots
- 3,5mm Jack
- Switch
- Momentary Switch
- 7 Segment LED Display
- OLED DIsplay
- Rotary Encoder

🗵 have to be done

## 4. Schematics in KiCAD

본 have to be done

## **5.PCB Making In Kicad**

### **PCB Making Order**

- BRAIN PCBs:

a.Left-Brain

b.Right-Brain

- LRE8x2CS is a generic PCB which i already have (fairlightiiś)
- BREAKOUT PCBs (maybe have to sandwitch because of shiftregisters and less space)
- FILTER PCBs (have to sandwitch)

From: http://www.midibox.org/dokuwiki/ - **MIDIbox** 

Permanent link: http://www.midibox.org/dokuwiki/doku.php?id=easy\_cv&rev=1470796339

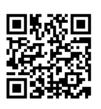

Last update: 2016/08/10 03:32